**2008 NSDI Cooperative Agreement Program Category 2: Best Practices in Geospatial Service Oriented Architecture (SOA)** 

# **Documenting Best Practices in Geospatial SOA: Wetlands Permitting Solution**

**Use Cases Version 1.0** 

**Image Matters LLC 201 Loudoun St, SW Leesburg, VA 20175 Internet Address: http://www.imagemattersllc.com**

**January 13, 2009** 

# **Table of Contents**

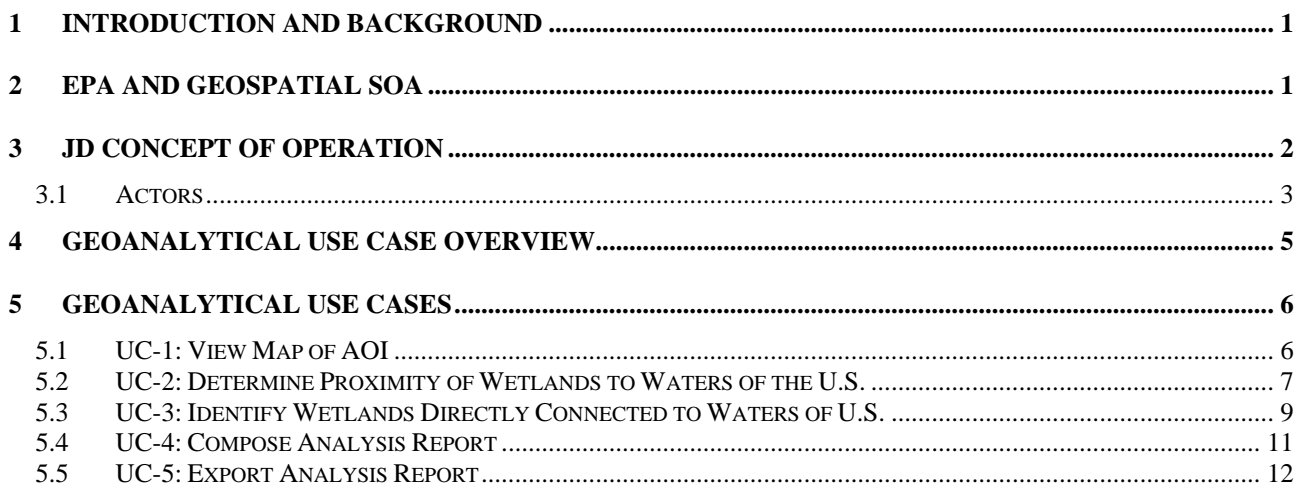

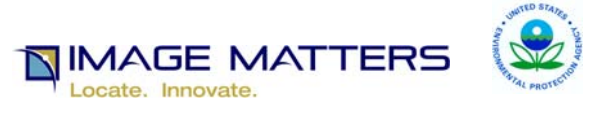

### **Status**

This Working Draft document is a 2008 NSDI Cooperative Agreement Program, Category 2: Best Practices in Geospatial Service Oriented Architecture (SOA) Use Case Document and is available to members of the 2008 NSDI Cooperative Agreement Program, Category 2 project.

This is a draft document and will be updated during the 2008 NSDI Cooperative Agreement Program, Category 2 project based on the experience and knowledge gained from ongoing engineering and testing activities. It may also be replaced by other documents at any time.

It is inappropriate to use this document as reference material or to cite it as other than a "work in progress".

### **Authors**

Jeff Ehman Image Matters LLC Phone: 812-325-7937 Internet Address: jeffe@imagemattersllc.com

John Davidson Image Matters LLC Phone: 703-669-5510 Internet Address: johnd@imagemattersllc.com

### 1 Introduction and Background

This document captures the "business modeling" step in the development process of the Wetlands Jurisdictional Determination Analysis (JDA) application.

## 2 EPA and Geospatial SOA

In the "JD potential Waters of the U.S." concept of operation (Figure 1), the EPA DARTER system receives a "Draft JD Form" from the COE ORM2 system and EPA personnel then begin the process of reviewing that case with the purpose of resolving or escalating issues. The review process involves involves the use of analytical services, called Web Processing Services (WPS), to perform geospatial intersection and proximity analysis of National Hydrology Data (NHD) and National Wetlands Inventory (NWI) datasets. The results of this analysis provide the reviewer with more detailed information to assist and document the JD. Additional geospatial data layers are also accessed in the SOA framework, specifically terrain "hillshade" layer (derived from LIDAR source), SSURGO (hydric soils) layer, COE Delineated Wetlands layer, and other orthophoto imagery layers made available by partner agencies via online Web Map Services (WMS) and/or Web Feature Services (WFS). When the reviewer has completed their analysis, any findings are saved to the Draft JD Form for subsequent action via the DARTER system.

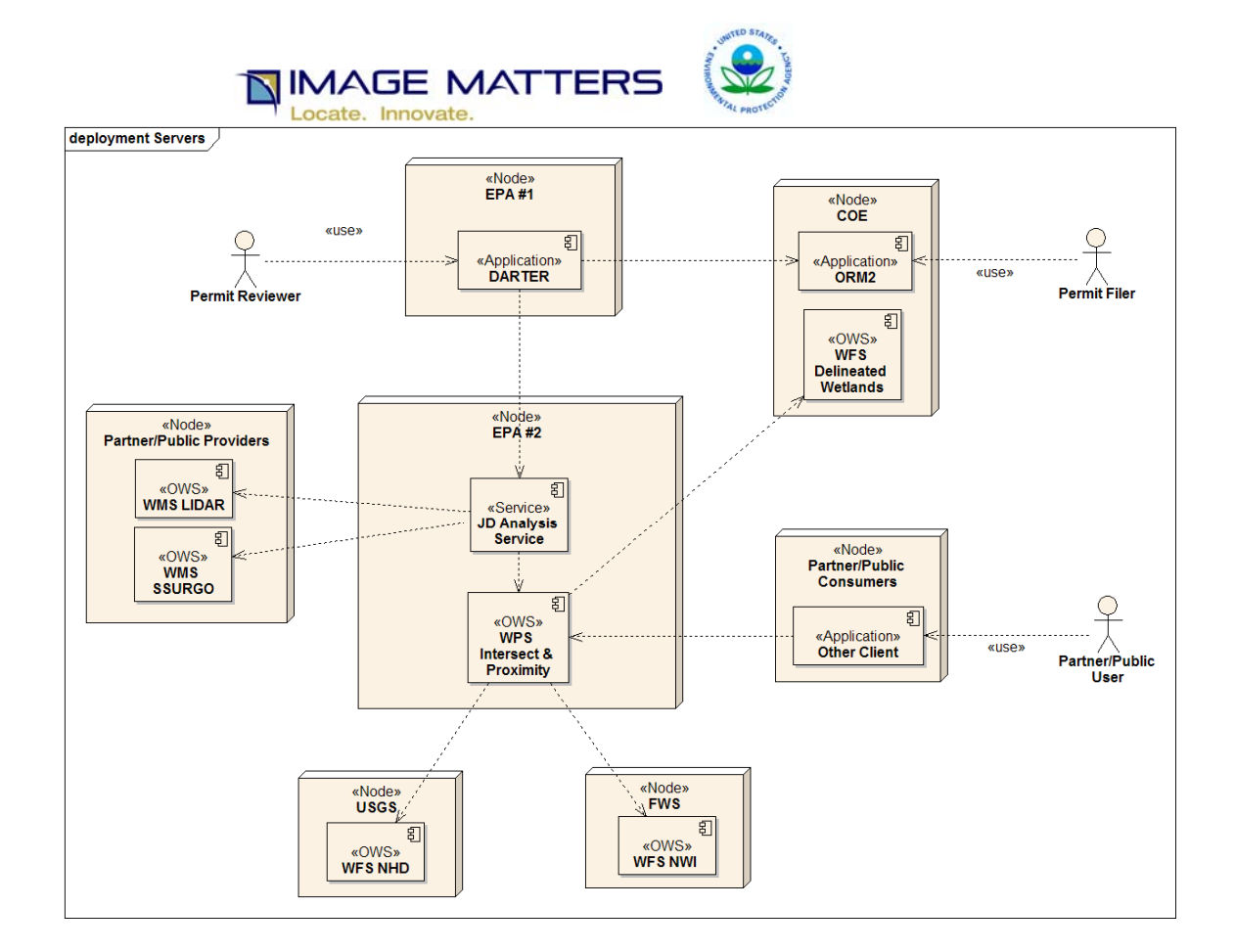

#### **Figure 1. JD SOA Analysis CONOP**

Note: USACE Delineated Wetlands are more current and more accurate than NWI but are more sparse in terms of national coverage.

# 3 JD Concept of Operation

The specific business-process steps and the actors of the "JD of potential Waters of the U.S." concept of operation are identified in the use-case diagram below (Figure 2).

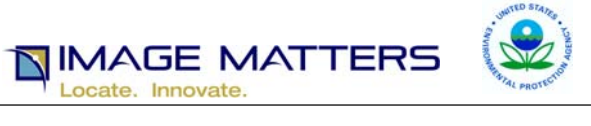

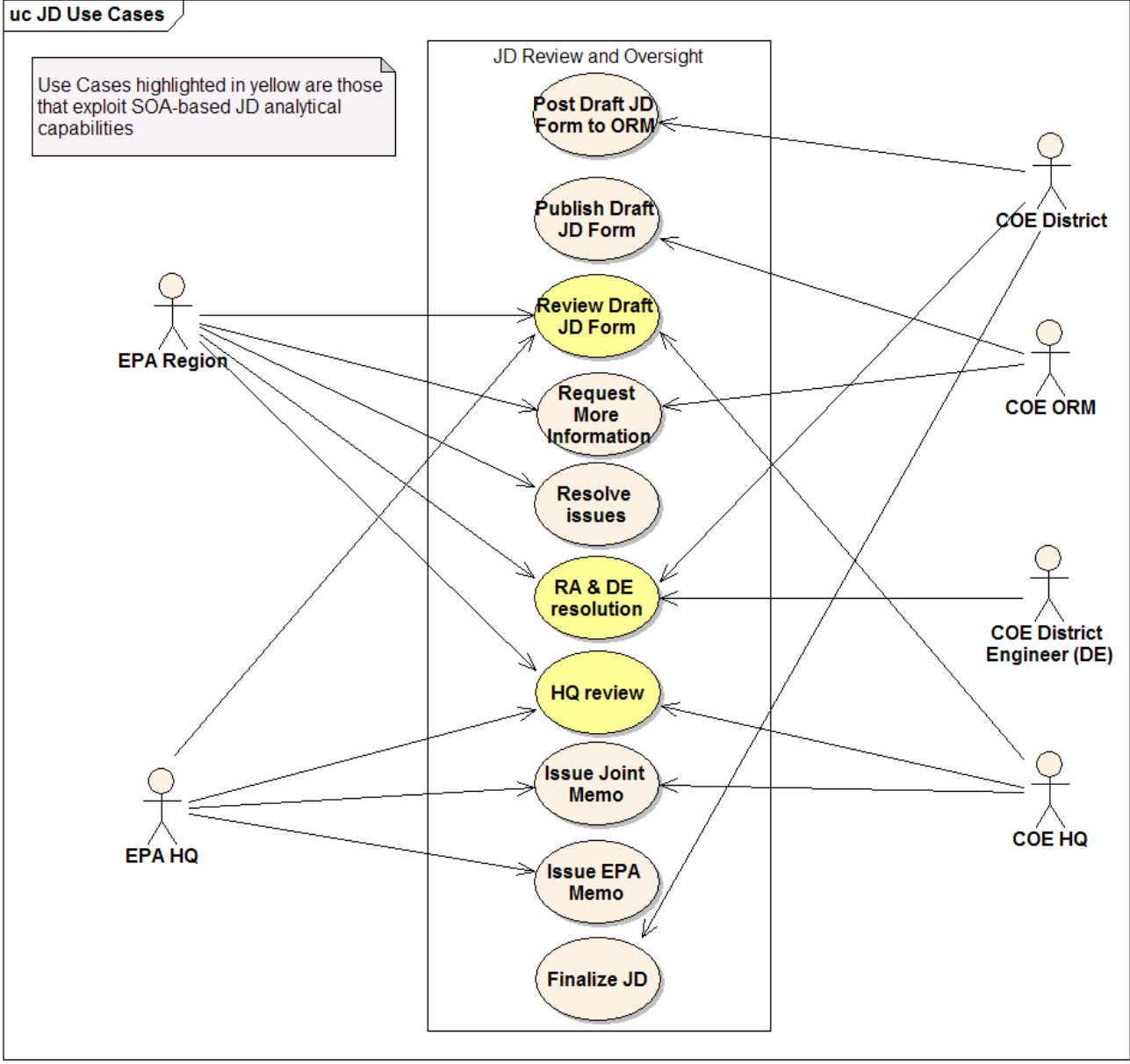

**Figure 2. JD of Potential "Waters of the U.S."** 

### **3.1 Actors**

External actors of the system include:

#### COE District

Performs Initial JD Evaluation, and posts basis for decision to ORM. Receives notification from EPA Region, RA, or HQ, and finalizes JD accordingly.

#### COE ORM

Receives, manages, and delivers documents and notices related to wetland permitting.

#### EPA Region

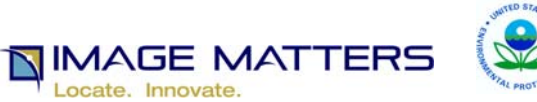

Reviews Jurisdictional Determinations made by COE Districts, may comment, not comment, request additional information, and/or elevate review to the EPA Regional Administrator.

#### EPA Regional Adminstrator (RA)

Works with the COE District Engineer to resolve the issue, or elevates to EPA HQ if not resolved.

#### COE District Engineer (DE)

Works with the EPA RA to resolve the issue, or notifies COE HQ if not resolved.

#### COE HQ

Works with EPA HQ for interagency agreement.

#### EPA HQ

Works with COE HQ for interagency agreement, or prepares joint decision memo and provides to EPA and COE Field Offices.

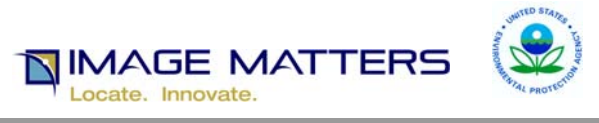

## 4 Geoanalytical Use Case Overview

The Use Cases described in this document capture the expected way users will interact with the system. The steps taken to accomplish a required task using the system are identified.

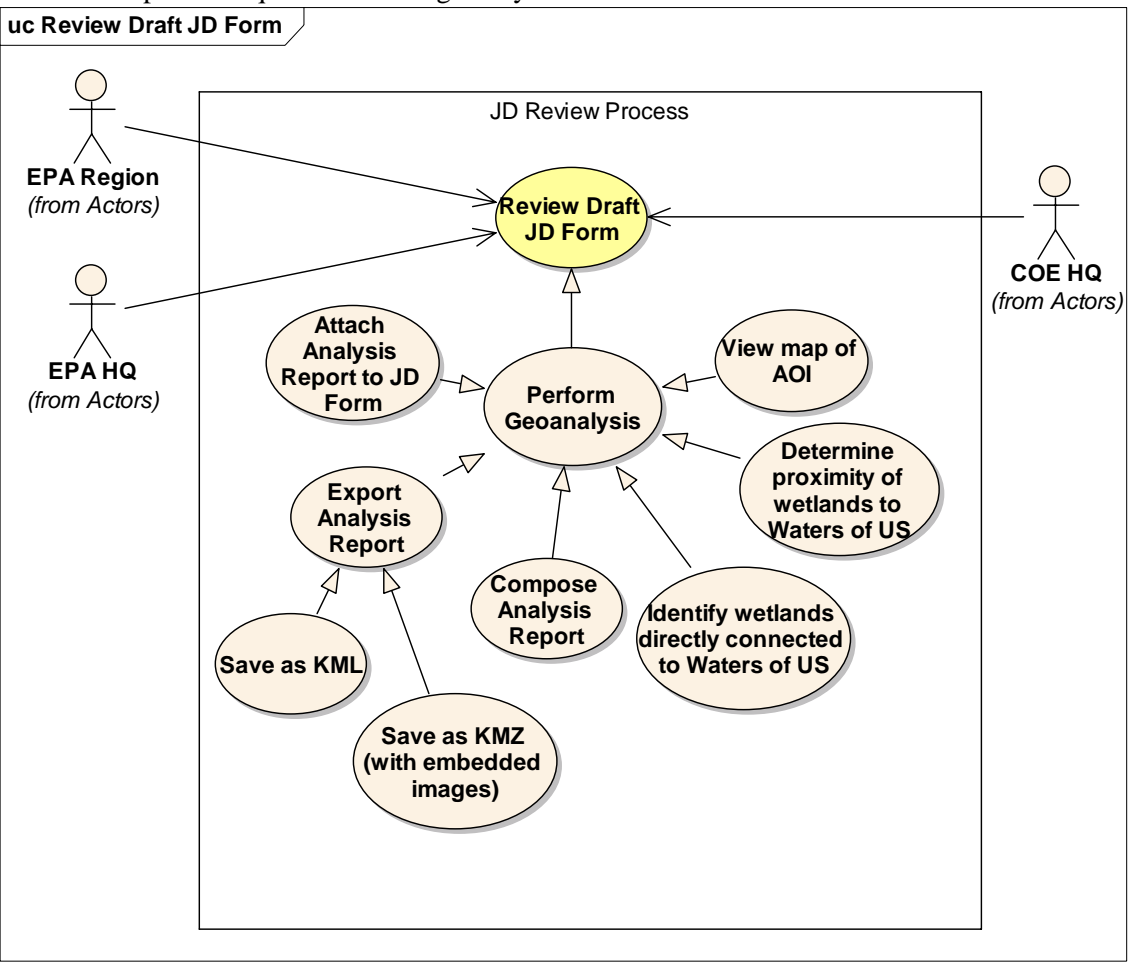

**Figure 3. Perform Geoanalysis Use Case** 

A logical grouping of sub-use cases is shown (Figure 3) in clockwise order starting with the "View Map of AOI" use case

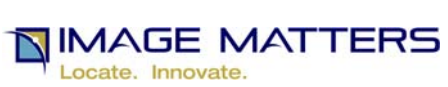

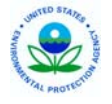

# 5 Geoanalytical Use Cases

# **5.1 UC-1: View Map of AOI**

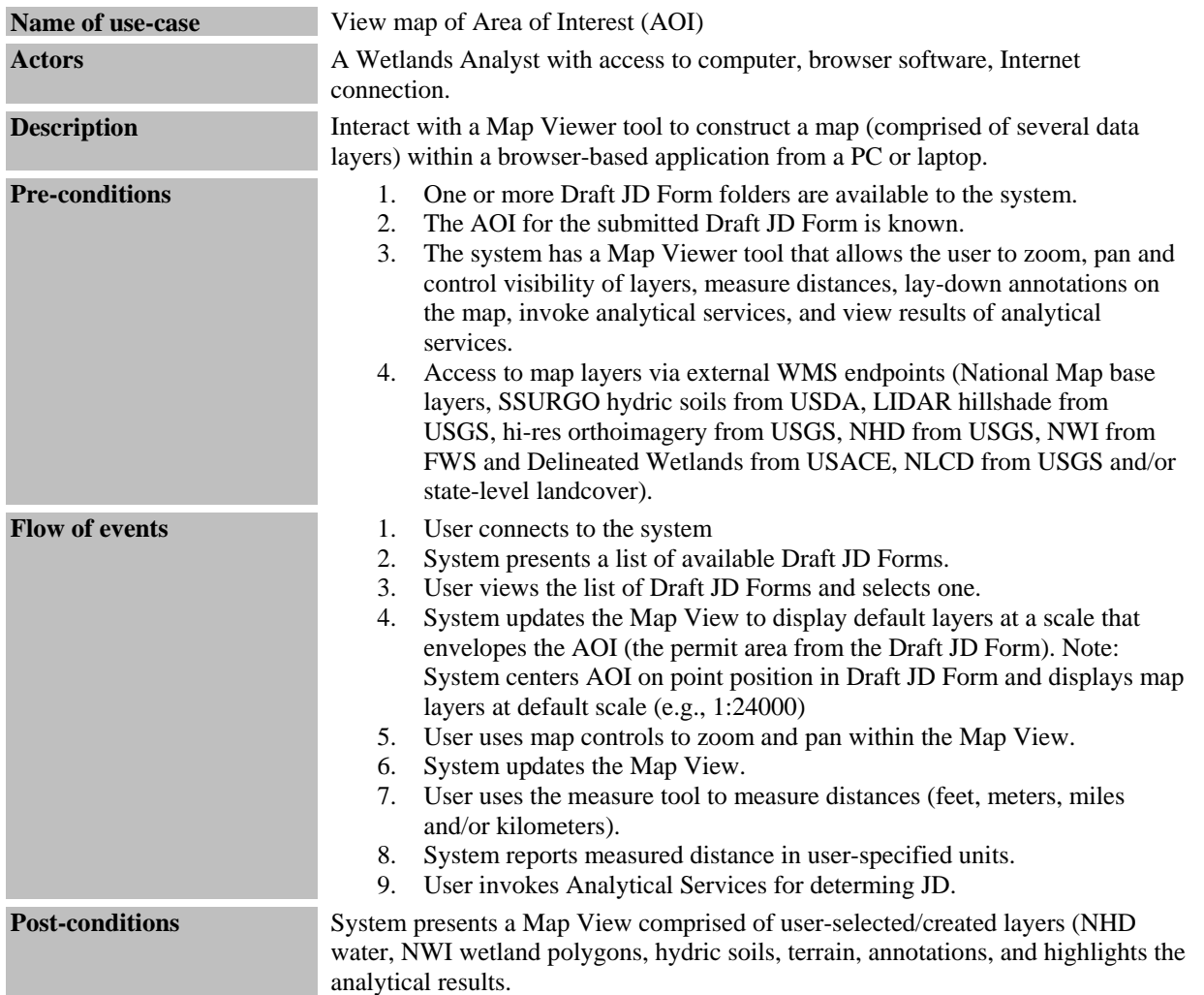

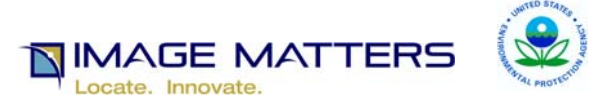

# **5.2 UC-2: Determine Proximity of Wetlands to Waters of the U.S.**

Wetlands analyst is interested in making jurisdictional determination, by answering questions like these*: "Are a particular set of one or more wetlands in proximity to "Waters of the U.S.?" How far away from a NHD stream segment is the closest NWI polygon? What are the nearest NHD stream segments to this NWI polygon?* For EPA analysts, it is best if this work is done within the DARTER software system. The NWI and NHD digital data are used as inputs to a geoanalytical processing capability to answer this question. It is advantageous if the analyst does not have to create/manage local data store of NWI and NHD data. It is also advantageous if the analysis does not need to move between desktop applications (e.g., ArcGIS), and can use a simple browser-based tool to perform the operation.

| Name of use-case      | Identify Wetlands that are close to Waters of U.S.                                                                                                    |
|-----------------------|----------------------------------------------------------------------------------------------------|
| <b>Actors</b>         | A Wetlands Analyst with access to computer, browser software, Internet<br>connection.                                                                                                    |
| <b>Description</b>    | Perform geospatial proximity analysis to determine Wetlands areas that are close<br>to Waters of the U.S.                                                                                                    |
| <b>Pre-conditions</b> | 1. Access to a WPS analysis Web Service for computing proximity<br>A WFS endpoint is available online for accessing and filtering FWS NWI<br>2.<br>polygons and/or USACE Delineated Wetlands polygons.<br>A WFS endpoint is available online for accessing and filtering the USGS<br>3.<br>NHD river network dataset.<br>The system has user-controls for invoking the Intersection geoanalysis<br>4.<br>function,<br>The system has a Map View interface that allows the user to specify the<br>5.<br>wetland feature(s) of interest by drawing a box around it (them) or a<br>point within it (them).<br>User has connected to system, selected the Draft JD Folder, and has set<br>6.<br>the Map View AOI (per UC-1)                                                                                                    |
| <b>Flow of events</b> | User selects "Wetlands Proximity" action to activate proximity analysis<br>1.<br>processing.<br>System prompts user to choose a Wetlands Polygon layer for analysis:<br>2.<br>FWS NWI polygons or USACE Delineated Wetlands polygons.<br>User chooses the Wetlands Polygon layer from the list<br>3.<br>System prompts user to identify Wetlands Polygons of interest by one of<br>4.<br>two ways: a) drawing a BoundingBox or b) clicking on a point and<br>entering a radius (distance in feet, meters, miles, kilometers).<br>User uses mouse to draw BoundingBox or point location and radius. then<br>5.<br>enters the search distance and units.<br>System highlights the selected Wetlands Polygons on the map. <sup>1</sup><br>6.<br>User selects the Proximity Analysis button to invoke the geoanalysis<br>7.<br>process.<br>8.<br>System performs the WPS Proximity Analysis process and returns valid<br>results:<br>a new map layer identifying the Wetland Polygons<br>a)<br>and NWI Stream Segments that intersect the<br>specified distance (wrt BoundingBox or point &<br>radius).<br>the geometry, represented as GML, of those Wetland<br>b)<br>Polygons and NWI Stream Segments that intersect<br>the specified distance (wrt Bounding Box or point $\&$ |

<sup>&</sup>lt;sup>1</sup> System uses the BoundingBox form of search to find only those Wetland Polygons touching the BoundingBox. System uses the point+radius form of search to find only those Wetland Polygons touching the "circle".

l

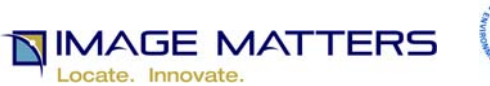

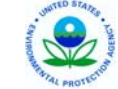

radius). c) a report listing for each Wetland Polygon, the polygon ID and other properties of the polygon (e.g., NWI Code, area in sq. meters, etc), and the distance to the closest NHD Stream Segment and its properties (COM-ID, hydrographic category, etc.). 9. User selects a column to sort in the report rows by (in ascending or descending order) (e.g., distance to closest NWI stream) 10. System sorts the rows in the table by the chosen column and sort order 11. User clicks on a row in the table report 12. System highlights the corresponding feature in the Map View 13. User clicks on a feature in the Map View 14. System highlights the corresponding row in the table report. **Post-conditions** The system presents the results of Proximity Analysis as part of an Analysis Report showing those Wetlands in proximity to Waters of the U.S.

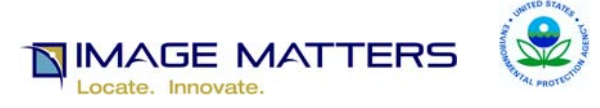

# **5.3 UC-3: Identify Wetlands Directly Connected to Waters of U.S.**

Wetlands analyst is interested in making jurisdictional determination, by answering the question: "*Are a particular set of one or more wetlands directly connected to "Waters of the U.S.?"* For EPA analysts, it is best if this work is done within the DARTER software system. The NWI and NHD digital data are used as inputs to a geoanalytical processing capability to answer this question. It is advantageous if the analyst does not have to create/manage local data store of NWI and NHD data. It is also advantageous if the analysis does not need to move between desktop applications (e.g., ArcGIS), and can use a simple browser-based tool to perform the operation.

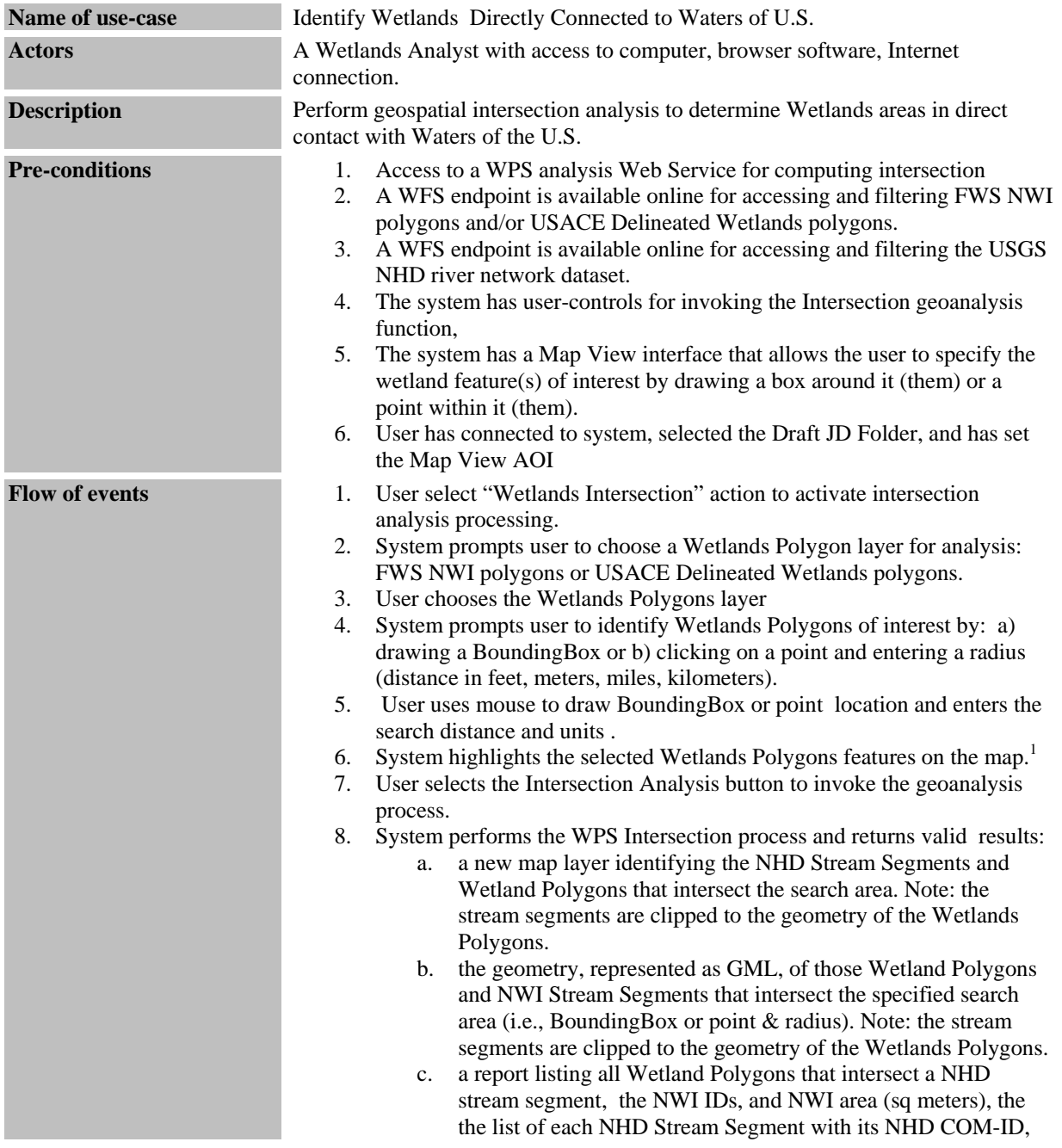

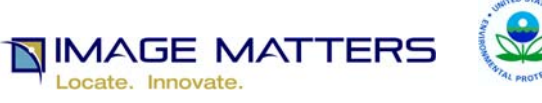

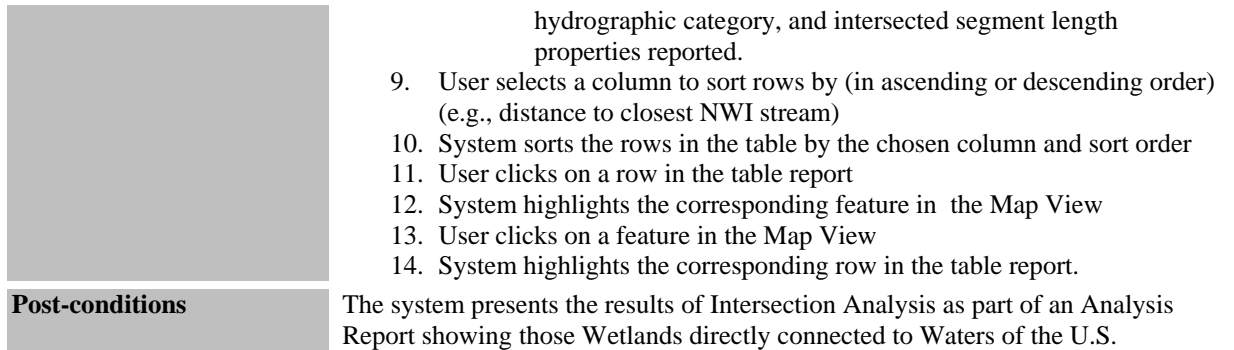

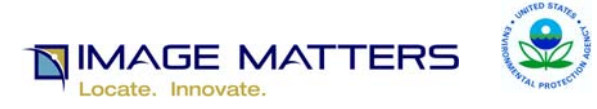

# **5.4 UC-4: Compose Analysis Report**

Wetlands analyst composes an Analysis Report, including annotation markup of Map View and a narrative of findings..

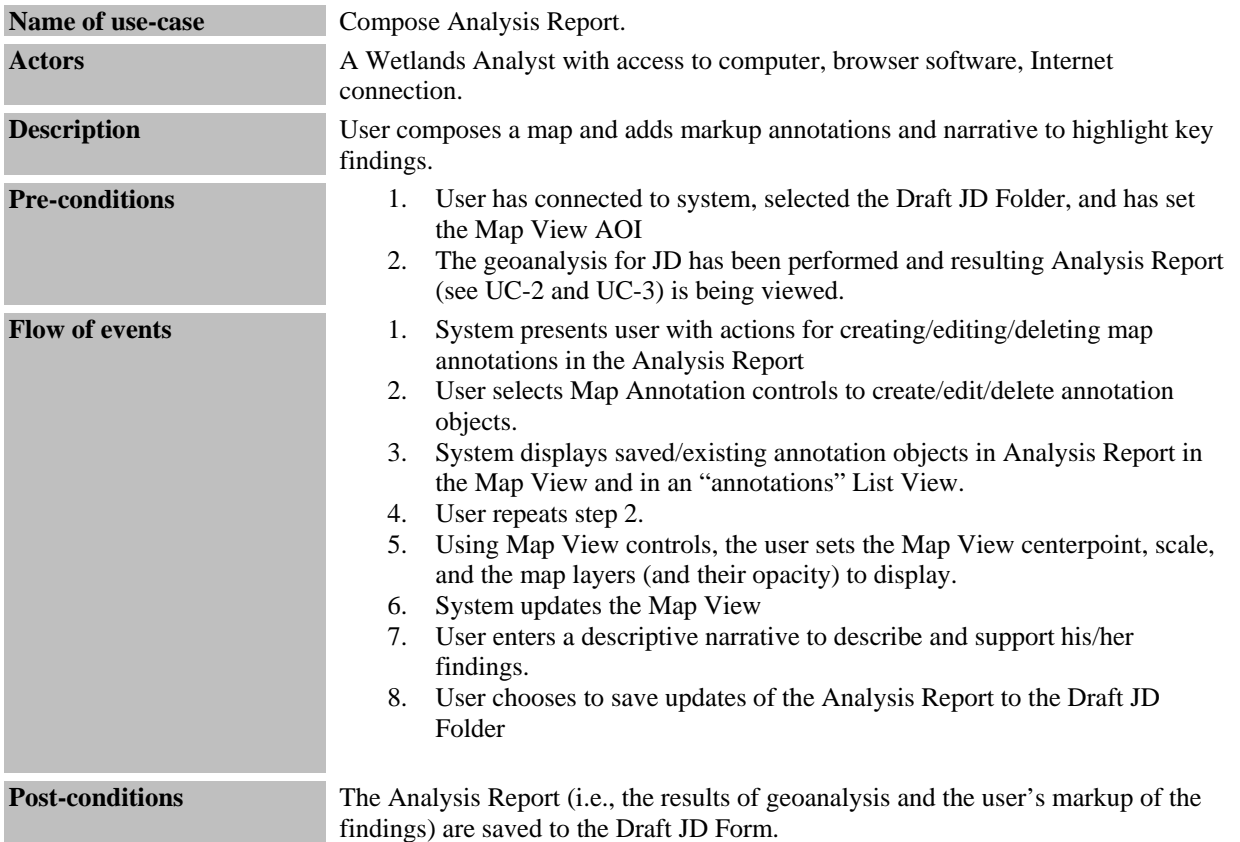

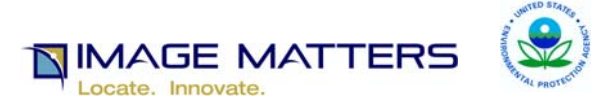

### **5.5 UC-5: Export Analysis Report**

Wetlands analyst exports Analysis Report to standard formats for use by external applications and tools..

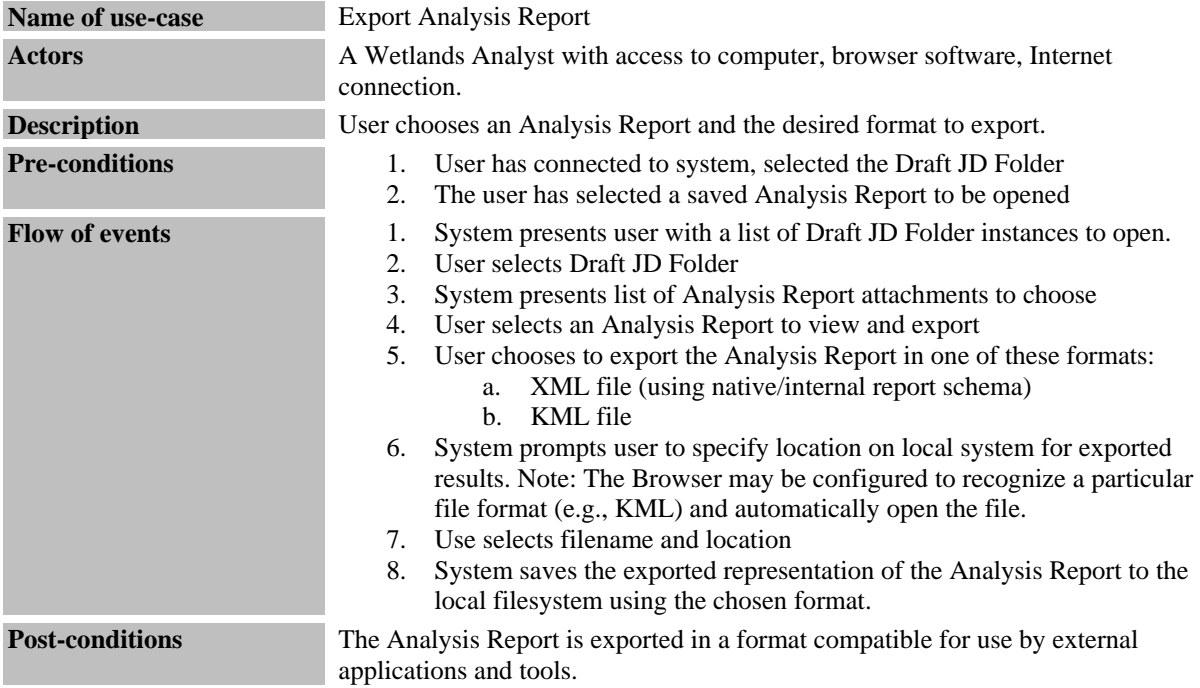